## How Do I Use the Paycheck Modeler?

## Navigation

- 1. Log into OneUSG Connect.
- From Employee Self Service, click the Paycheck Modeler tile.
- Review the terms and conditions. Select the Yes, I have reviewed and agree to the terms and conditions checkbox.
- 4. Click the Let's Get Started button.
  - a. NOTE: The Paycheck Modeler is available after at least once pay cycle has been run for you.
- 5. To see your current paycheck in the modeler:
  - a. On Earnings Step 2 of 6, click Next.
  - b. On Deductions Step 3 of 6, click Next.
  - c. On Taxes Step 4 of 6, click Next.
  - d. On Calculate Step 5 of 6, click Next.
  - e. On the Results page, your current paycheck is displayed.
- To adjust Earnings for your modeled paycheck, click the Earnings link at the top of the page.
  - a. To edit an amount, click its Edit icon (pencil).
  - b. To clear an amount, click the Clear Amount icon (green arrow).
  - c. Click Next to go to Deductions or go to Step 9.
- To adjust **Deductions** for your modeled paycheck, click the **Deductions** link at the top of the page.
  - a. To edit an amount, click its Edit icon (pencil).
  - b. To clear an amount, click the Clear Amount icon (green arrow).
  - c. Click Next to go to Taxes or go to Step 9.
- 8. To adjust **Taxes** for your modeled paycheck, click the **Taxes** link at the top of the page.

UNIVERSITY SYSTE

OF GEORGIA

- To edit your withholding information, click the Edit icon for either Federal or State.
- b. Click **Next** to calculate your modeled example paycheck.
- To calculate your modeled paycheck, click the Calculate link at the top of the page.
  - a. Click the **Calculate My Modeled Check** button (if you didn't make any changes, this button will be disabled).
  - b. Click Next.
- 10. Review the results of your modeled paycheck.
  - a. To make further adjustments, click the appropriate link at the top of the page.
  - b. If you are finished using the Paycheck Modeler, click the **Exit** button.
  - c. Click **OK** to continue.
- 11. NOTE: The Paycheck Modeler only provides a hypothetical check. There is no guarantee that you will receive the modeled results based on actual changes.

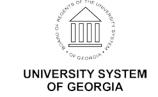